# For product information and support, visit<br>www.philips.com/dictation

# POCKET MEMO

LFH9500 LFH9520

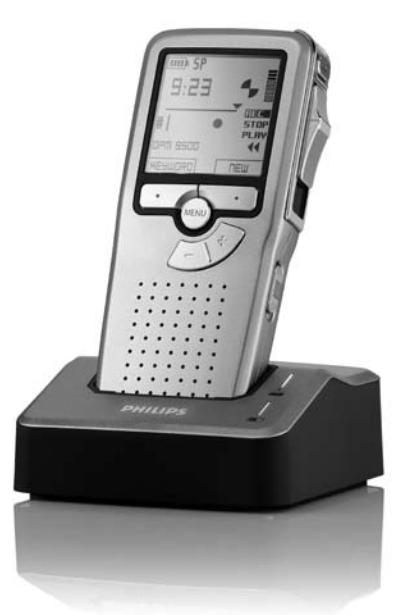

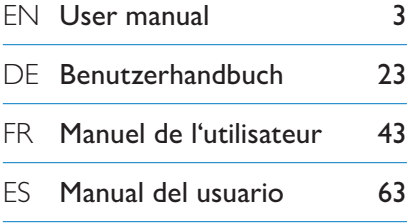

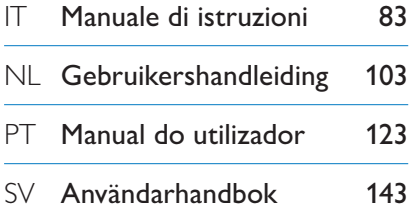

# **PHILIPS**

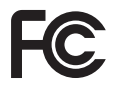

#### **Declaration of Conformity**

Tested to comply with FCC standards FOR HOME OR OFFICE USE

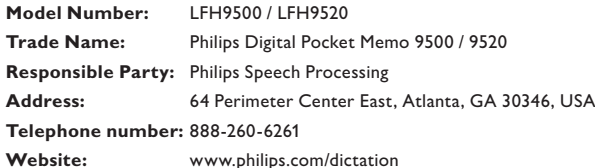

This device complies with Part 15 of the FCC Rules. Operation is subject to the following two conditions:

1) This device may not cause harmful interference.

2) This device must accept any interference received, including interference that may cause undesired operation.

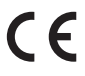

The CE mark confirms that the device corresponds to the relevant guidelines of the CE The CE mark con

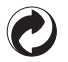

The cardboard used for packaging can be recycled. This electronic device contains recyclable material.

# Manuale di istruzioni

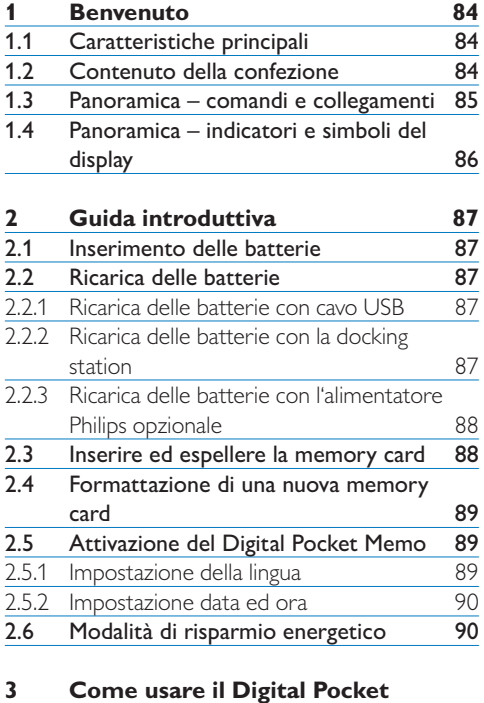

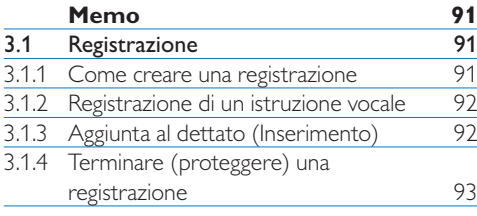

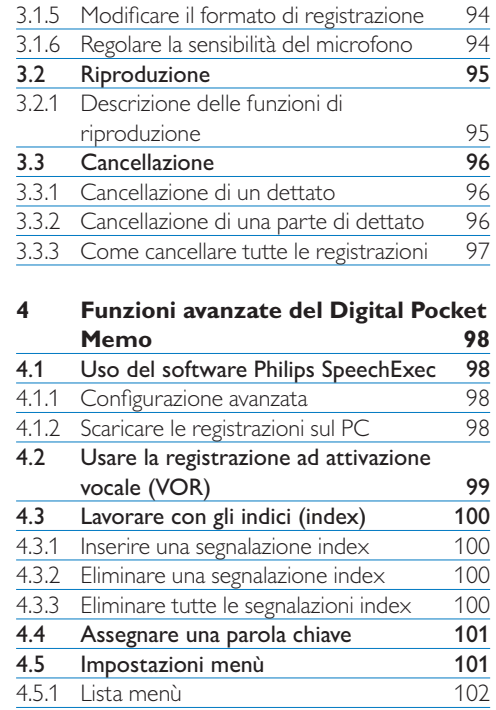

# **Benvenuto**

Congratulazioni per l'acquisto e benvenuto da Philips!

Per poter beneficiare del supporto offerto da Philips, sul nostro sito web sono disponibili informazioni di supporto quali manuali per l'utente, download di software e altro ancora: www.philips.com/dictation.

#### **1.1 Caratteristiche principali**

- • Il Digital Pocket Memo, costruito in alluminio, ha un design ergonomico per facilitarne l'uso. Tutti i pulsanti possono essere raggiunti con il pollice.
- • Inserite il Digital Pocket Memo nella docking station collegata alla porta USB del PC ed i file verranno trasferiti al PC in pochi secondi. Nello stesso tempo la Docking station puo' essere usata anche per ricaricare le batterie del Digital Pocket Memo.
- • Il Digital Pocket Memo è costruito per i migliori standard tecnologici. SD card, cavo mini-USB, batterie e connessioni, il formato file .dss per tecnologie vocali, Philips impiega accessori di tecnologia non proprietaria per una maggiore compatibilità.

#### **1.2 Contenuto della confezione**

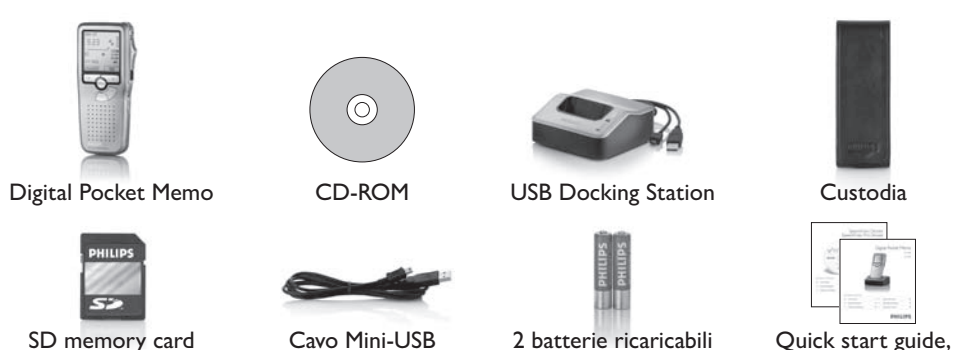

84 Manuale di istruzioni

manuale di istruzioni

#### **1.3 Panoramica – comandi e collegamenti**

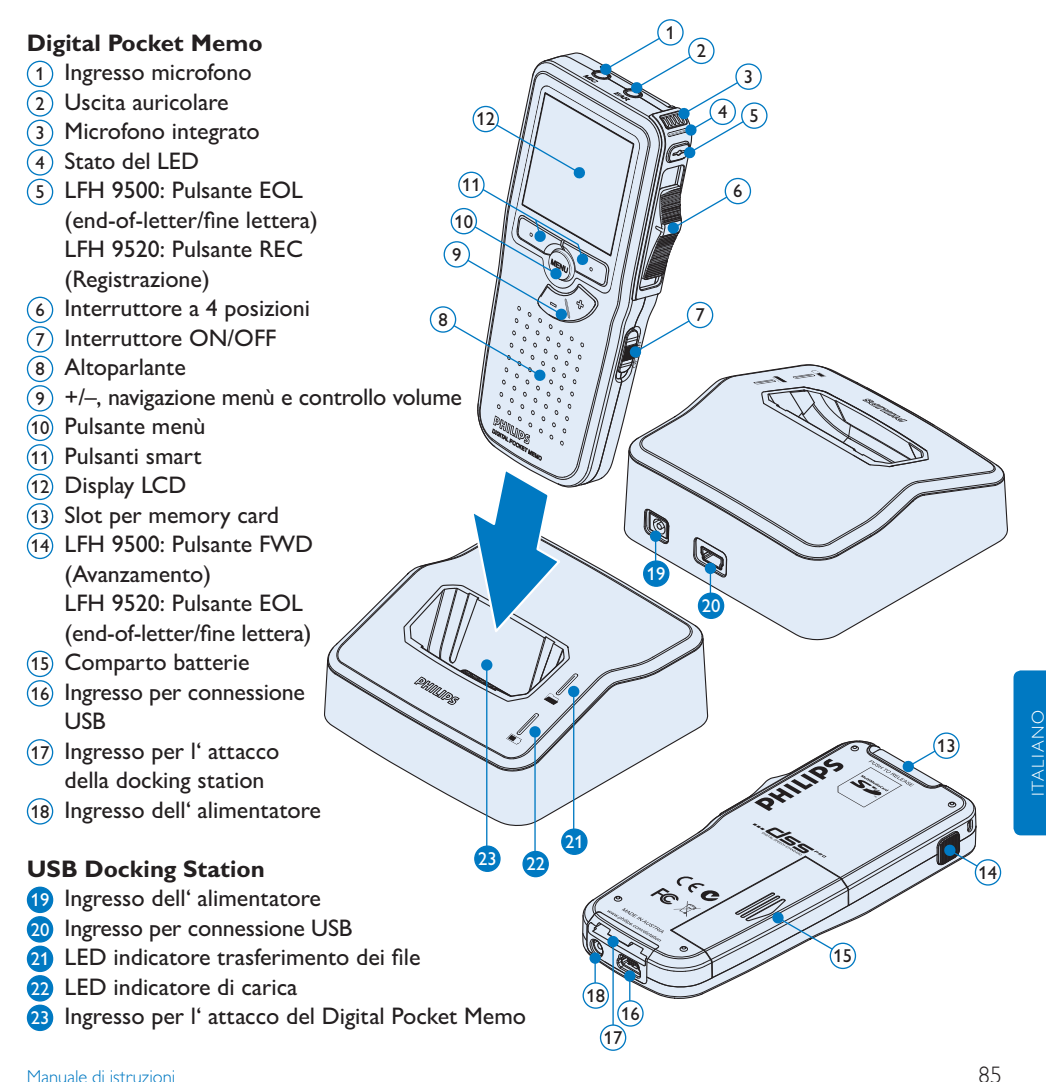

#### **1.4 Panoramica – indicatori e simboli del display**

### D **Nota**

La funzione dei pulsanti di comando a diverse funzioni secondo i modelli della serie 9500 (LFH 9500 e LFH 9520). Questo manuale, descrive il funzionamento di ambedue.

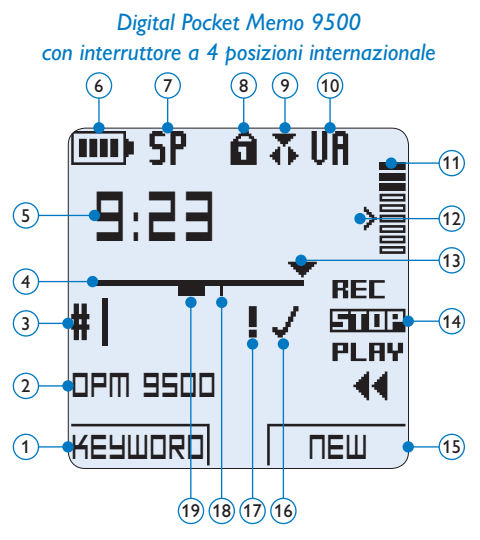

- $(1)$  Funzione attuale del pulsante smart sx.
- Parola chiave 1 (come nome dell' autore)
- Nr. ordinale della registrazione
- (4) Barra posizione
- Tempo della registrazione/riproduzione
- Indicatore stato batteria
- Formato di registrazione
- La memory card è protetta contro sovraregistrazione
- Modalità inserimento attivata
- La registrazione attivata da comando vocale è in corso

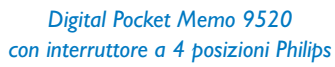

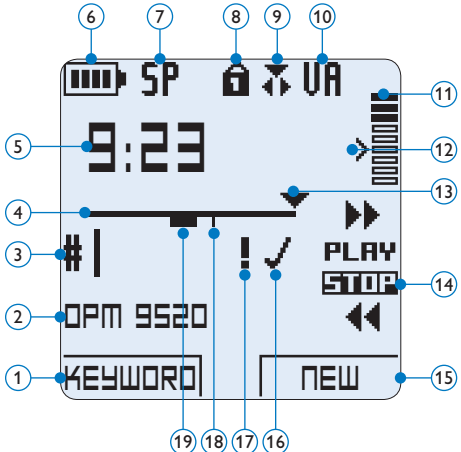

- Livello di registrazione
- Livello di sensibilità della registrazione attivata da comando vocale
- Posizione attuale della registrazione
- Posizione dell'interruttore a 4 posizioni
- Funzione attuale del pulsante smart dx.
- La registrazione è segnalata come terminata e confermata (EOL/end-of-letter)
- La registrazione è segnalata con priorità
- La registrazione contiene segnalazione index
- La registrazione contiene istruzione vocale

# 2 Guida introduttiva

#### **2.1 Inserimento delle batterie**

Il Digital Pocket Memo funziona con due batterie AAA ricaricabili fornite in dotazione al prodotto. È possibile usare anche batterie standard (non ricaricabili).

- 1 Inserimento delle batterie: Il Digital Pocket Memo deve essere spento (OFF).
- 2 Aprire il coperchio del comparto batterie dietro il Digital Pocket Memo.
- **3** Inserire correttamente le due batterie AAA. La figura riportata sulla parte interna del coperchio del comparto batterie mostra la polarità corretta delle batterie.  $(1)(2)$
- 4 Chiudere il coperchio del comparto batterie e farlo scivolare finché si sente lo scatto.

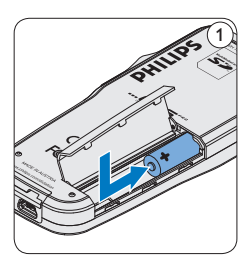

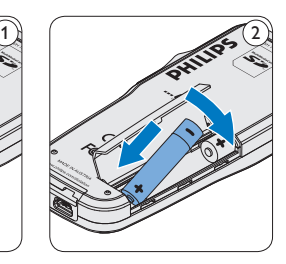

# D **Nota**

Non usare mai una batteria ricaricabile ed una normale nello stesso registratore!

#### **2.2 Ricarica delle batterie**

Il Digital Pocket Memo può funzionare con 2 batterie ricaricabili Philips AAA . Queste possono essere ricaricate con il *cavo USB*, con la *Docking Station* o con *l'alimentatore Philips*.

#### **2.2.1 Ricarica delle batterie con cavo USB**

Collegando il Digital Pocket Memo al PC o al notebook con il cavo USB (accessorio) le batterie ricaricabili vengono ricaricate automaticamente. Se il PC è dotato di una porta USB ad alta efficienza il processo di ricarica esige 2,5 ore.

### D **Nota**

Il PC deve essere acceso (ON) quando si carica la batteria tramite il collegamento del cavo USB. A seguito della ricarica rapida il Digital Pocket Memo potrebbe riscaldarsi.

#### **Q** Importante

Se il tipo di USB non è ad alta efficienza (500 mA), disinserire l'opzione *USB quick charge (ricarica rapida)* nel menù del Digital Pocket Memo e ricaricare le batterie con l'alimentatore.

#### **2.2.2 Ricarica delle batterie con la docking station**

- 1 Assicurarsi che la docking station sia collegata al PC con il cavo USB e che il PC è acceso.
- 2 Inserire il Digital Pocket Memo nell'apposito slot della docking station e premere

saldamente fino a bloccarlo in posizione. Il LED verde si accende, ad indicare che le batterie del Digital Pocket Memo sono in ricarica in modalità ricarica rapida.

**3** Quando il LED verde lampeggia significa che la ricarica è terminata e che si può rimuovere il Digital Pocket Memo dallo slot della docking station.

### $\bigoplus$  Nota

Collegando il Digital Pocket Memo ad una Docking station il registratore riceve l'energia dalla Docking station e non dalle batterie. Se il Digital Pocket Memo funziona con batterie ricaricabili, il processo di ricarica inizia automaticamente nel momento di collegamento tra il Digital Pocket Memo ed il Docking station.

#### **2.2.3 Ricarica delle batterie con l'alimentatore Philips opzionale**

- <sup>1</sup> Collegare l'alimentatore Philips alla presa di corrente.
- <sup>2</sup> Collegare il Digital Pocket Memo all' alimentatore Philips.

# D **Nota**

Il Digital Pocket Memo è utilizzabile anche durante la ricarica. Mentre Lei sta lavorando la ricarica delle batterie è in corso e la ricarica continua anche dopo lo spegnimento del Digital Pocket Memo.

#### **2.3 Inserire ed espellere la memory card**

Il Digital Pocket Memo funziona con una SD (*SecureDigital*) card e supporta fino a capacità pari a 32 GB.

Il vostro Digital Pocket Memo è equipaggiato con una memory card già inserita e formattata.

Per espellere la memory card:

- 1 Localizzate la memory card nello slot nella parte alta retrostante il Digital Pocket Memo.
- 2 Premere leggermente la memory card nel Digital Pocket Memo fino a sentire un click. 1
- **3** La memory card fuoriuscirà dallo slot. Tiratela fuori.

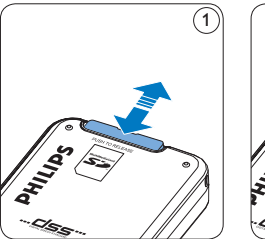

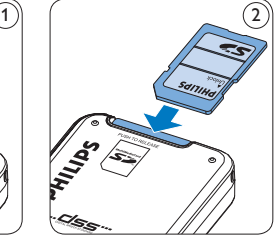

Per inserire la memory card:

- 1 Localizzate la memory card nello slot nella parte alta retrostante il Digital Pocket Memo.
- 2 Inserire la memory card nello slot del Digital Pocket Memo. L'illustrazione sotto mostra la direzione corretta. $(2)$
- **3** Premete la memory card nello slot fino a sentire click. Tiratela fuori.

### D **Nota**

Se il Digital Pocket Memo è sulla posizione ON e non c'è la memory card inserita, sul display apparirà un segnale di attenzione.

#### **2.4 Formattazione di una nuova memory card**

Quando si inserisce una nuova memory card, non formattata, o formattata precedentemente con altri dispositivi, il Digital Pocket Memo visualizzerà un messaggio per invitarvi a formattarla.  $\overline{A}$ 

- 1 Per confermare ed iniziare il processo di formattazione, premere il pulsante smart OK $(1)$ .
- 2 Per cancellare il processo di formattazione, rimuovere la memory card oppure premere il pulsante smart CANCEL  $(2)$ .

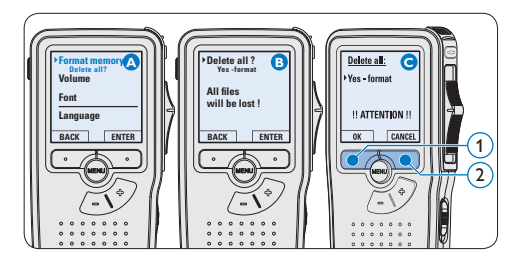

# D **Nota**

La formattazione non è possibile se la memory card è bloccata (solo modalità lettura).

#### **2.5 Attivazione del Digital Pocket Memo**

Il Digital Pocket Memo può essere acceso o spento tramite l'interruttore ON/OFF. Se si

lavora per la prima volta con l'apparecchio devono essere impostate la lingua, la data e l'ora.

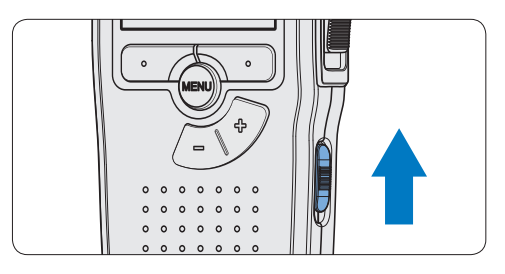

#### **2.5.1 Impostazione della lingua**

Al primo uso del Digital Pocket Memo si deve selezionare la lingua di visualizzazione.

- Premere i pulsante +  $o (1)$  sul Digital Pocket Memo per selezionare la lingua desiderata.
- 2 Premere il pulsante smart  $OK(2)$  per confermare la selezione. La lingua selezionata compare sulla schermata.

# D **Nota**

La lingua selezionata può essere modificata durante l'uso dell' apparecchio. Per ulteriori informazioni consultare i capitoli *Impostazioni menù* a pagina 101.

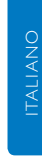

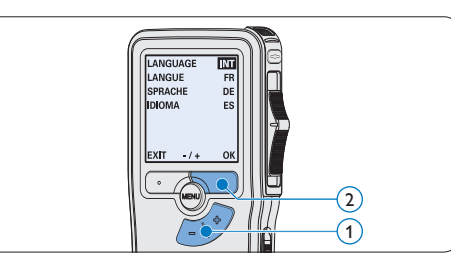

#### **2.5.2 Impostazione data ed ora**

Dopo la selezione della lingua devono essere impostati la data e l'ora sul Digital Pocket Memo.

- 1 Premere ripetutamente il pulsante +  $o (1)$ per impostare l'anno, mese e giorno.
- 2 Premere il pulsante smart  $\rightarrow$  (2) per far scorrere la freccia su (↑) al prossimo campo.
- 3 Dopo l'impostazione del giorno premere il pulsante smart  $\rightarrow$  (2) per impostare l'ora desiderata.
- 4 Premere il pulsante +  $o (1)$  per selezionare la visualizzazione dell'orario a 12 ore (AM/ PM) oppure a 24 ore poi impostare i dati di ora e minuti.
- **5** Premere il pulsante smart  $\rightarrow$  (2) per confermare le impostazioni. Adesso il Digital Pocket Memo è pronto per il funzionamento.

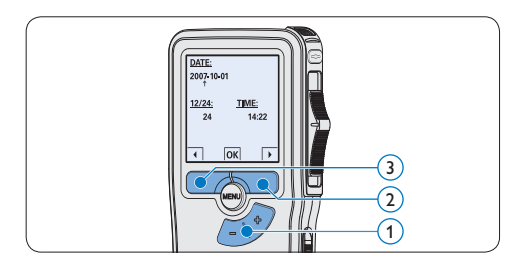

# D **Nota**

Se avete impostato una data o un'ora sbagliata potete usare il pulsante smart  $\bigoplus$  3) per ritornare indietro ed effettuare delle correzioni. Data e ora possono essere modificate anche più tardi tramite il menù. Per ulteriori informazioni consultare i capitoli *Impostazioni menù* a pagina 101.

**2.6 Modalità di risparmio energetico** Dopo 60 minuti di inattività, il Digital Pocket Memo attiva automaticamente la modalità di risparmio energetico e sullo schermo LCD vengono visualizzate la data e l'ora. Premere qualsiasi pulsante per riattivarlo.

Se il Digital Pocket Memo non viene utilizzato per più di due ore, si spegne completamente. Accendere l'unità spostando l'interruttore On/ Off in posizione OFF e nuovamente in posizione ON.

# 3 Come usare il Digital Pocket Memo

#### **3.1 Registrazione**

#### **3.1.1 Come creare una registrazione**

Si prega di seguire la prossima descrizione per effettuare una registrazione:

1 Controllate che la memory card sia inserita. Per ulteriori informazioni consultare la sezione *Inserire ed espellere la memory card* a pagina 88.

- <sup>2</sup> Selezionare la posizione ON dell'interruttore On/Off per mettere in funzione il Digital Pocket Memo. (1)
- $\bullet$  Premere il pulsante smart NEW (Nuovo)  $\circ$ per creare una nuova registrazione.

#### D **Nota**

Il pulsante smart NEW (Nuovo) non è disponibile se la registrazione corrente è vuota.

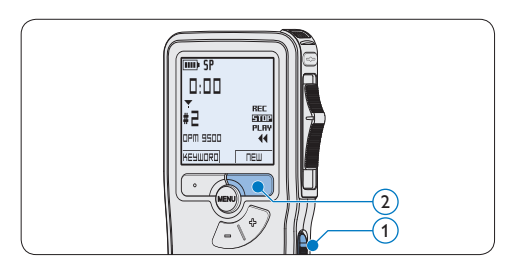

4 Iniziare una registrazione:

• Sul *Digital Pocket Memo 9500*, spostare l'interruttore a 4 posizioni  $\overline{4}$  sulla

posizione REC ed iniziate a dettare.

• Sul *Digital Pocket Memo 9520*, premere il pulsante REC $(3)$ , spostare l'interruttore a 4 posizioni  $\overline{4}$  sulla posizione REC ed iniziate a dettare.

Durante la registrazione il LED dello stato attuale 5 é rosso (nella *modalitá di sovrascrittura*) oppure é verde (nella *modalitá di inserimento*). Sul display vengono visualizzate le seguenti informazioni:

- (a) Formato di registrazione
- $\circ$  Tempo della registrazione
- $(c)$  Posizione attuale della registrazione
- $\alpha$ ) Nr. ordinale della registrazione
- $\left(\mathbf{e}\right)$  Parola chiave 1 (nome dell' autore)
- **5** Per interrompere la registrazione:
	- • Sul *Digital Pocket Memo 9500*, spostare l'interruttore a 4 posizioni  $\overline{4}$  sulla posizione STOP.
	- • Sul *Digital Pocket Memo 9520*, spostare l'interruttore a 4 posizioni  $\overline{(4)}$  sulla posizione RECP (Pausa) e premere il pulsante REC  $(3)$ .

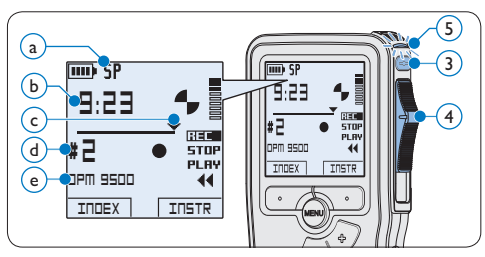

# D **Nota**

• Per raggiungere il migliore risultato parlare chiaramente e mantenere una distanza approssimativa di 10 cm. tra la Vostra bocca e ITALIANO

**ITALIANO** 

il microfono dell'apparecchio.

- • Un avvertimento sonoro (beep) vi avvertirà ogni 2 min. quando la capacità della batteria sarà inferiore al 10%.
- • Per impostare una segnalazione index premere il pulsante smart INDEX durante la registrazione o la riproduzione. Per ulteriori informazioni consultare il capitolo *Lavorare con gli indici (index)* a pagina 100.
- Tenere premuto il pulsante INSTR durante una registrazione per registrare delle istruzioni vocale. Per ulteriori informazioni consultare il prossimo capitolo.

**3.1.2 Registrazione di un istruzione vocale**

Le istruzioni vocali funzionano come istruzioni registrate dell'autore per la persona che effettua la trascrizione del dettato. Per aggiungere un'istruzione vocale al dettato procedere nel seguente modo:

- 1 Tenere premuto il pulsante smart INSTR $(1)$ durante una registrazione.
- 2 Dettare l'istruzione.
- $\overline{\textbf{3}}$  Rilasciare il pulsante smart INSTR  $(1)$ , quando ha terminato di dettare l'istruzione. L'istruzione vocale verrà memorizzata e la sua posizione nel file verrà segnalata con una linea continua.

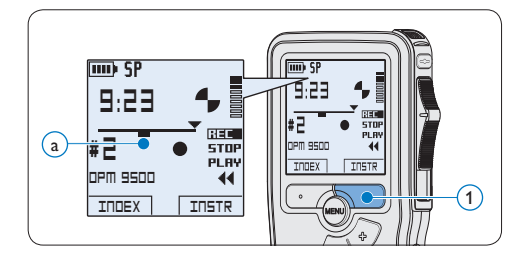

#### **3.1.3 Aggiunta al dettato (Inserimento)**

L'impostazione predefinita dell'apparecchio é la modalitá *Sovrascrittura*. Seguire le prossime operazioni per entrare nella modalitá *Inserimento* cioé per poter aggiungere delle nuove informazioni al dettato giá esistente:

- 1 Quando siete in posizione STOP, premere il pulsante MENÙ  $(1)$  per aprire il menù.
- 2 Premere il pulsante +  $o (2)$  per selezionare il menù *Insert mode (Modalità inserimento)* e premere il pulsante smart  $ENTER(3)$  per aprire il sottomenù.
- **3** Premere il pulsante +  $o (2)$  per scegliere tra *Insert (Inserimento)* o *Overwrite (Sovrascrittura)*.
	- • In modalità inserimento, durante la registrazione, il display visualizzerà la scritta  $i$ REC ed il LED  $\overline{4}$  apparirà di colore verde.
	- • In *modalità sovrascrittura*, durante la registrazione, il display visualizzerà la scritta REC ed il LED (4) apparirà di colore rosso.
- 4 Premere il pulsante smart  $OK(5)$  per salvare le impostazioni o premere il pulsante smart CANCEL (Annulla)  $(3)$  per uscire dal sottomenù senza modificare le impostazioni.
- Premere il pulsante + o  $(2)$  per selezionare il file in cui si desidera effettuare l'inserimento.

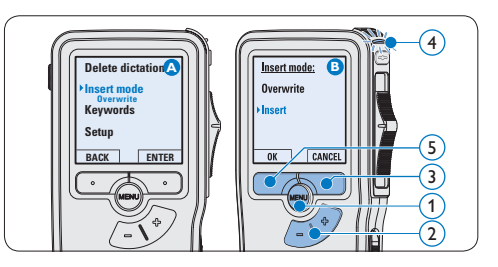

- 6 Con i pulsanti di riproduzione, avanzamento o riavvolgimento, portarsi nel punto in cui si intende effettuare l'inserimento.
- 7 Per fare un'aggiunta al dettato:
	- • Sul *Digital Pocket Memo 9500*, spostare l'interruttore a 4 posizioni  $(6)$  sulla posizione iREC ed iniziate a dettare. L'inserimento non si sovrapporrà alla registrazione.
	- • Sul *Digital Pocket Memo 9520*, premere il pulsante REC  $(5)$ , spostare l'interruttore a 4 posizioni  $(6)$  sulla posizione iREC ed iniziate a dettare. L'inserimento non si sovrapporrà alla registrazione.
- 8 Per terminare l'aggiunta al dettato:
	- • Sul *Digital Pocket Memo 9500*, spostare l'interruttore a 4 posizioni  $\overline{4}$  sulla posizione STOP.
	- • Sul *Digital Pocket Memo 9520*, spostare l'interruttore a 4 posizioni  $\left(4\right)$  sulla posizione RECP (Pausa) e premere il pulsante REC (3).

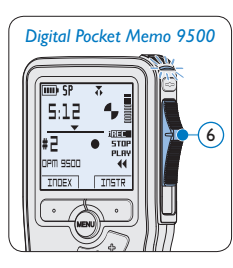

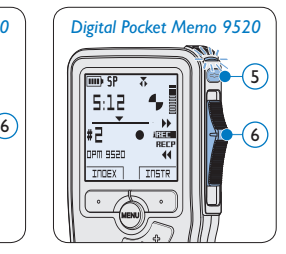

- 9 Se il dettato non è ancora terminato, raggiungere la fine del file con il pulsante di avanzamento rapido e proseguire con la registrazione.
- ⑩ Ripetere dal passaggio 1 per ripristinare la modalità di registrazione con sovrascrittura.

#### **3.1.4 Terminare (proteggere) una registrazione**

Quando si termina una registrazione e non serve apportare ulteriori modifiche, attenersi alla seguente procedura per contrassegnare la registrazione come 'terminata' e proteggerla da cancellazioni accidentali:

- 1 Quando siete in posizione STOP, premere il pulsante +  $o - (1)$  per selezionare la registrazione da contrassegnare come 'terminata'.
- 2 Premere il pulsante  $EOL(2)$  per segnalare che il dettato è terminato. Il simbolo  $\checkmark$ compare sulla schermata.  $(a)$
- 3 Se entro mezzo secondo il pulsante EOL  $(2)$  viene premuto ancora una volta viene assegnato al dettato una priorità. Sullo schermo compare il simbolo ! segnalando che il dettato avrà priorità.  $(b)$
- 4 Se si vuole effettuare delle ulteriori modifiche nel dettato premere ancora una volta il pulsante  $EOL(2)$  per eliminare l'indicazione dettato terminato.

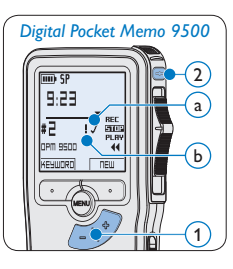

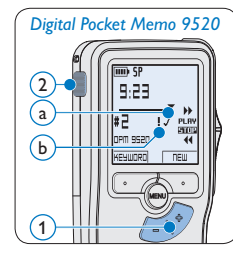

# **e Consigli**

*Philips SpeechExec* software può essere configurato per scaricare (dal Digital Pocket Memo al PC) solo i file segnalati come terminati.

# **Q** Avvertenza

I file protetti vengono eliminati quando la memory card viene formattata o quando si utilizza la funzione 'Cancellare tutte le registrazioni'.

#### **3.1.5 Modificare il formato di registrazione**

Il formato di registrazione determina la qualità della registrazione stessa e influisce sul numero dei file audio che possono essere memorizzati sulla memory card.

Il Digital Pocket Memo supporta i seguenti formati di registrazione:

- Quality Play (QP) richiede 1 MB per 5 minuti di registrazione.
- Standard Play (SP) richiede 1 MB per 10 minuti di registrazione.
- 1 Quando siete in posizione STOP, premere il pulsante MENÙ  $(1)$  per aprire il menù.
- 2 Premere il pulsante +  $o (2)$  per selezionare la voce di menù *Setup (Configurazione)* e premere il pulsante smart ENTER. (3)
- **3** Premere il pulsante +  $o (2)$  per evidenziare la voce di menù *Record format (Formato di registrazione)* e premere il pulsante smart ENTER $(3)$ .
- 4 Premere il pulsante +  $o (2)$  per scegliere tra *QP* e *SP*.
- **5** Premere il pulsante smart  $OK$  (4) per salvare le impostazioni o premere il pulsante smart CANCEL (Annulla) (3) per uscire dal sottomenù senza modificare le impostazioni.

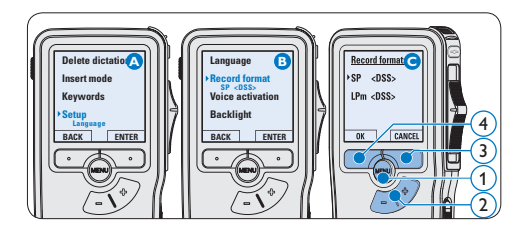

# **3.1.6 Regolare la sensibilità del microfono**

Regolare la sensibilità del microfono secondo l'ambiente nel quale registrate.

- 1 Quando siete in posizione STOP, premere il pulsante MENÙ  $(1)$  per aprire il menù.
- 2 Premere il pulsante +  $o (2)$  per selezionare la voce di menù *Setup (Configurazione)* e premere il pulsante smart  $ENTER(3)$ .
- **3** Premere il pulsante +  $o (2)$  per selezionare la voce di menù *Microphone (Microfono)* e premere il pulsante smart  $ENTER.$  (3)
- 4 Premere il pulsante +  $o (2)$  per selezionare la sensibilità del microfono: *Private (Privato / basso)*, *Dictate (Dettato / medio)* e *Conference (Conferenza / alto)*.
- **5** Premere il pulsante smart  $OK$  (4) per salvare le impostazioni o premere il pulsante smart CANCEL (Annulla)  $(3)$  per uscire dal sottomenù senza modificare le impostazioni.

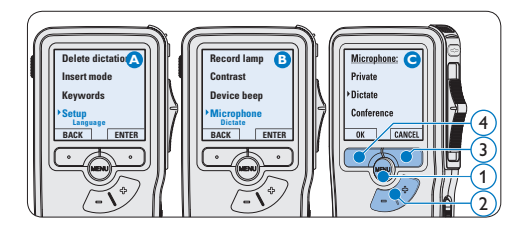

#### **3.2 Riproduzione**

- 1 Quando siete in posizione STOP, premere i pulsanti +  $o - (1)$  per selezionare i file da riscoltare ed andare all'inizio del file.
- 2 Spostare l'interruttore a 4 posizioni  $(2)$  in posizione PLAY per avviare la riproduzione.

Sul display vengono visualizzate le seguenti informazioni:

- (a) Formato di registrazione
- $(b)$  Posizione della riproduzione (min : sec)
- $\left( \widehat{c}\right)$  Posizione attuale della registrazione
- (d) Nr. ordinale della registrazione
- $\overline{e}$ ) Parola chiave 1 (nome dell' autore)
- **3** Premere i pulsanti +  $o (1)$  per regolare il volume durante l'ascolto.
- $\overline{4}$  Premere il pulsante smart SPEED  $\overline{3}$ per riprodurre il file più velocemente o lentamente.
- 5 Per arrestare la riproduzione, spostare l'interruttore a 4 posizioni  $(2)$  in posizione STOP.

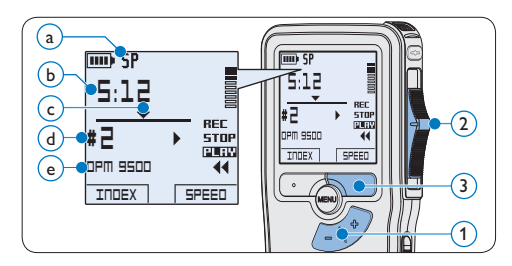

#### **3.2.1 Descrizione delle funzioni di riproduzione**

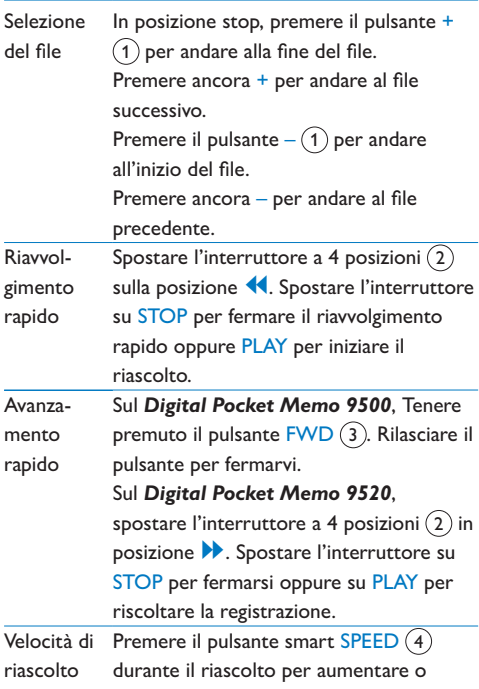

diminuire la velocità del riascolto.

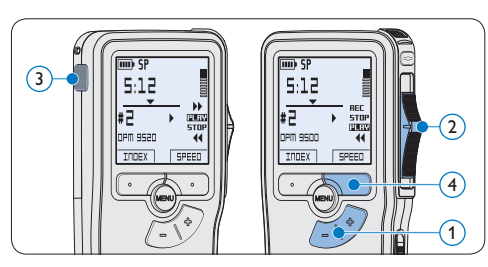

#### **3.3 Cancellazione**

# D **Nota**

Prima di eliminare di un dettato assicurarsi che quello non sia segnalato con l'indicazione dettato terminato e la memory card non sia nella modalità read-only (solo lettura). Se il dettato è segnalato con l'indicazione dettato terminato per annullarla premere il pulsante EOL.

#### **3.3.1 Cancellazione di un dettato**

Per eliminare interamente un dettato seguire le prossime istruzioni:

- 1 Quando siete in posizione STOP, premere il pulsante +  $o - (1)$  per selezionare il file da eliminare.
- **2** Premere il pulsante MENÙ  $(2)$  per aprire il menù. Viene selezionata la voce di menù *Delete dictation (Elimina dettato)*.
- $\overline{\textbf{3}}$  Premere il pulsante smart ENTER  $\overline{\textbf{(3)}}$  per aprire il sottomenù.
- **4** Premere i pulsanti smart OK  $\overline{A}$  per confermare l'eliminazione, oppure premere il pulsante smart CANCEL (Annulla)  $(3)$  per uscire senza eliminare il dettato.

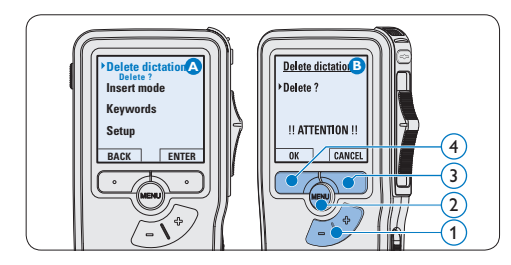

#### **3.3.2 Cancellazione di una parte di dettato**

Per eliminare una parte di un dettato seguire le prossime istruzioni:

- Quando siete in posizione STOP, premere il pulsante MENÙ  $(1)$  per aprire il menù.
- 2 Premere il pulsante +  $o (2)$  per selezionare la voce di menù *Delete section (Cancellazione sezione*) e premere il pulsante smart OK (3).
- **3** Usando i pulsanti di riproduzione o avanzamento/riavvolgimento, raggiungere l'inizio della sezione da cancellare. Premere il pulsante smart MARK 1 $(4)$ . Sul display viene visualizzato il simbolo di una X.

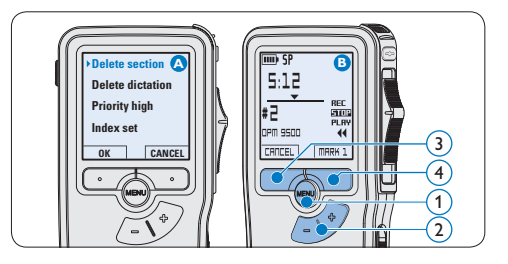

- 4 Usando i pulsanti di riproduzione o avanzamento/riavvolgimento trovare la seconda X e premere il pulsante smart MARK  $2(5)$ . Viene visualizzato il simbolo della seconda X.
- 5 Per la rimozione della parte segnalata premere il pulsante DELETE (Elimina)  $(5)$  e il pulsante smart OK  $(6)$ , oppure, per uscire senza rimuovere la parte segnalata, premere il pulsante smart CANCEL (Annulla)  $(5)$ .

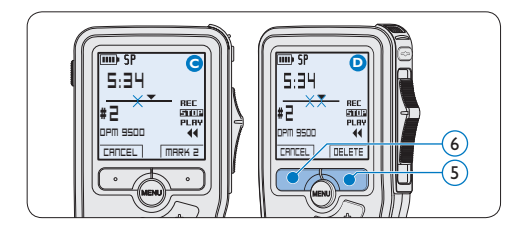

#### **3.3.3 Come cancellare tutte le registrazioni**

# C **Avvertenza**

I file contrassegnati come 'terminati' (EOL) vengono eliminati quando si utilizza la funzione 'Cancellare tutte le registrazioni'.

Per cancellare tutte le registrazioni attenersi alla seguente procedura:

- 1 Quando siete in posizione STOP, premere il pulsante MENÙ  $(1)$  per aprire il menù.
- 2 Premere il pulsante +  $o (2)$  per selezionare la voce di menù *Setup (Configurazione)* e premere il pulsante smart ENTER  $(3)$ .
- **3** Premere il pulsante +  $o (2)$  per selezionare la voce di menù *Delete dictations (Elimina dettati*) e premere il pulsante smart ENTER (3).

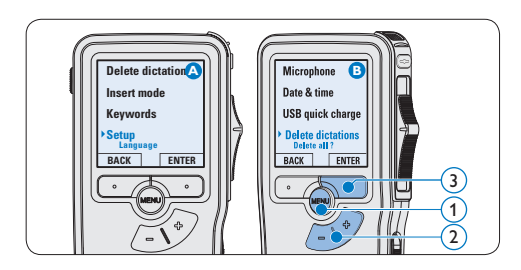

4 Premere i pulsanti smart ENTER  $\left($ 4 e OK 5 per confermare l'eliminazione, oppure premere il pulsante smart CANCEL (Annulla) 4 per uscire senza eliminare i dettati.

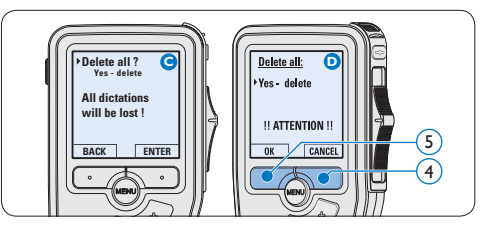

# 4 Funzioni avanzate del Digital Pocket Memo

#### **4.1 Uso del software Philips SpeechExec**

Il software *Philips SpeechExec* può essere utilizzato per la configurazione avanzata del Digital Pocket Memo e per eseguire automaticamente il download, la conversione e il routing dei file dettati.

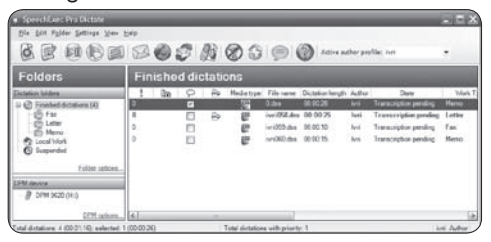

# D **Nota**

Per informazioni dettagliate sul software, fare riferimento al manuale di instruzione di *SpeechExec*.

#### **4.1.1 Configurazione avanzata**

La Procedura guidata di configurazione del Digital Pocket Memo fa parte del software *Philips SpeechExec Pro Dictate* e aiuta l'utente a configurare e impostare il Digital Pocket Memo. La procedura guidata aiuta gli utenti a configurare il formato ora, il feedback sonoro, la registrazione ad attivazione vocale (VOR), l'aspetto del display (modalità di visualizzazione, standard o avanzata), il formato di registrazione, la sensibilità del microfono, i parole chiave, e il download dei file su PC.

- 1 Collegare il Digital Pocket Memo al PC utilizzando un cavo USB.
- 2 Lanciare il software *Philips SpeechExec Pro Dictate*.
- **B** Fare clic su Settings > General Settings (Impostazioni > Impostazioni generali) sulla barra dei menù per aprire il menù *Settings (Impostazioni)*. Ora selezionare DPM/DT Configuration > DPM Wizard (Configurazione DPM/DT > Procedura guidata DPM) dall'elenco a sinistra.
- 4 Fare clic sul pulsante Start Wizard... (Avvia procedura guidata...) per aprire la procedura guidata. Seguire le istruzioni a video per personalizzare in base alle proprie esigenze il Digital Pocket Memo.
- 5 Fare clic sul pulsante Finish (Fine) per chiudere la procedura guidata e confermare il trasferimento al Digital Pocket Memo delle nuove impostazioni.

# D **Nota**

Quando il Digital Pocket Memo viene collegato per la prima volta al PC, Windows rileva automaticamente la nuova periferica e installa immediatamente i driver necessari. Una volta completata l'installazione, è possibile che Windows richieda il riavvio del PC.

#### **4.1.2 Scaricare le registrazioni sul PC**

Grazie al supporto di archivizione di massa USB, il Digital Pocket Memo viene visualizzato automaticamente come unità esterna non appena viene collegato al computer. È quindi facilmente accessibile con qualsiasi programma per Microsoft Windows, proprio come un'unità normale.

Usare il software *Philips SpeechExec* per eseguire in automatico il download, la conversione e il routing dei file.

- 1 Eseguire una registrazione con il Digital Pocket Memo.
- 2 Lanciare il software *Philips SpeechExec Pro Dictate*.
- **3** Connettere il Digital Pocket Memo al PC usando il cavo USB oppure la USB docking station.
- **4** Per impostazione predefinita, le registrazioni effettuate sul Digital Pocket Memo saranno scaricate automaticamente su PC e trasferite nella cartella *Finished dictations (Dettati terminati)* della worklist.

### D **Nota**

Dopo aver collegato il Digital Pocket Memo si può usare il menù *Settings (Impostazioni)* o la procedura di configurazione guidata per impostare i file da scaricare e il modo in cui eseguire il download.

#### **4.2 Usare la registrazione ad attivazione vocale (VOR)**

La registrazione ad attivazione vocale (VOR) è una funzionalità molto comoda che consente di dettare testi avendo le mani libere. Quando l'attivazione vocale è accesa, la registrazione inizierà quando cominciate a parlare. Quando vi fermate, il Digital Pocket Memo interromperà la registrazione, rincominciando solo quando ricomincerete a parlare.

- 1 Quando siete in posizione STOP, premere il pulsante MENÙ  $(1)$  per aprire il menù.
- 2 Premere il pulsante +  $o (2)$  per selezionare la voce di menù *Setup (Configurazione)* e premere il pulsante smart  $ENTER(3)$ .
- **3** Premere il pulsante +  $o (2)$  per selezionare la voce di menù *Voice activation* e premere il pulsante smart  $ENTER (3)$ .
- 4 Premere il pulsante + o −  $(2)$  per scegliere tra *Off* o *On*.
- **5** Premere il pulsante smart  $OK$  (4) per salvare le impostazioni o premere il pulsante smart CANCEL (Annulla)  $(3)$  per uscire dal sottomenù senza modificare le impostazioni.

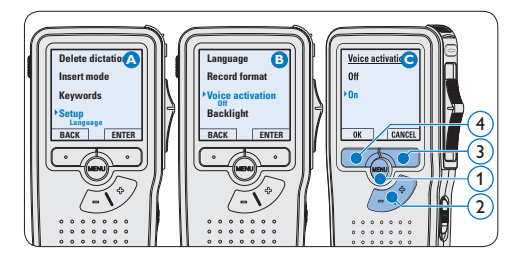

#### 6 Iniziare una registrazione:

- • Sul *Digital Pocket Memo 9500*, spostare l'interruttore a 4 posizioni  $(6)$  sulla posizione REC ed iniziate a dettare.
- • Sul *Digital Pocket Memo 9520*, premere il pulsante REC  $(5)$ , spostare l'interruttore a 4 posizioni  $(6)$  sulla posizione REC ed iniziate a dettare.

Durante la registrazione il LED dello stato attuale 7 é rosso (nella *modalitá di sovrascrittura*) oppure é verde (nella *modalitá di* 

*inserimento*). Quando il livello sonoro è al di sotto del livello soglia  $\alpha$  la registrazione si interrompe dopo tre secondi e il LED lampeggia.

- **7** Premere il pulsante  $+$  o  $\overline{8}$  per regolare il livello sonoro di soglia durante la registrazione  $\binom{2}{x}$ .
- 8 Per interrompere la registrazione:
	- • Sul *Digital Pocket Memo 9500*, spostare l'interruttore a 4 posizioni  $(6)$  sulla posizione STOP.
	- • Sul *Digital Pocket Memo 9520*, spostare l'interruttore a 4 posizioni  $\left(6\right)$  sulla posizione RECP (Pausa) e premere il pulsante REC (5).

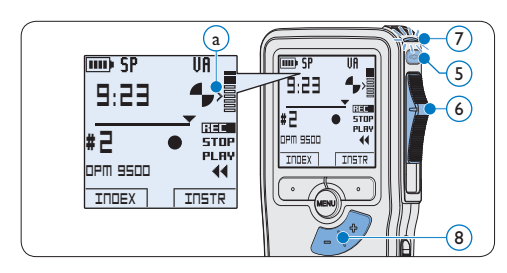

#### **4.3 Lavorare con gli indici (index)**

Gli indici possono essere usati per segnalare alcuni punti nella registrazione. Un punto da segnalare, ad esempio può essere l'inizio della parte più importante o la parte di registrazione che necessita di essere rivista successivamente.

#### **4.3.1 Inserire una segnalazione index**

1 Premere il pulsante smart  **durante** la registrazione o la riproduzione per inserire una segnalazione index  $(a)$ . Il numero index viene visualizzato per due secondi.

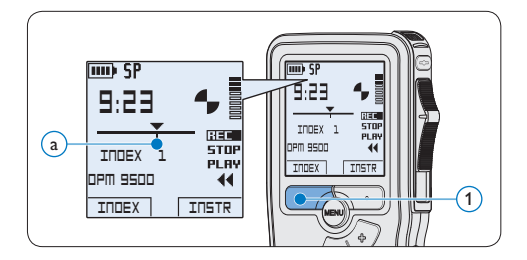

#### **4.3.2 Eliminare una segnalazione index**

- 1 Usando i pulsanti di riproduzione, avanzamento rapido e riavvolgimento rapido, portarsi sulla segnalazione index da eliminare  $\binom{2}{k}$ .
- 2 Quando siete in posizione STOP, premere il pulsante MENÙ  $(1)$  per aprire il menù.
- **3** Premere il pulsante +  $o (2)$  per selezionare la voce di menù *Index clear (Cancellazione index*) e premere il pulsante smart  $OK(3)$ .

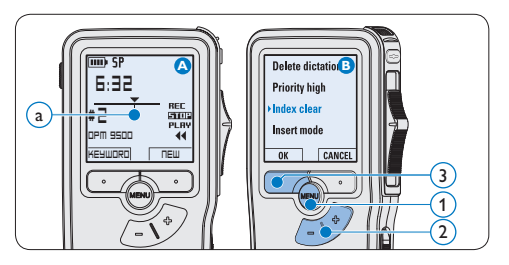

#### **4.3.3 Eliminare tutte le segnalazioni index**

1 Quando siete in posizione STOP, premere il pulsante MENÙ  $(1)$  per aprire il menù.

- 2 Premere il pulsante +  $o (2)$  per selezionare la voce di menù *Delete indices (Elimina index)* e premere il pulsante smart  $ENTER(3)$ .
- **3** Premere i pulsanti smart  $ENTER(3)$  e OK 4 per confermare l'eliminazione, oppure premere il pulsante smart CANCEL (Annulla) 3 per uscire senza eliminare gli index.

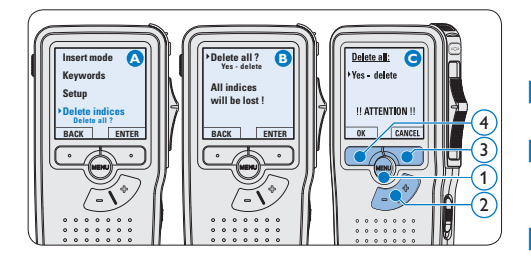

# $\bigoplus$  Nota

La voce di menù *Delete indices (Elimina index)* è disponibile solo se il dettato corrente contiene almeno una segnalazione index.

#### **4.4 Assegnare una parola chiave**

Una o più parole chiave come, ad esempio il nome dell'autore, puo' essere assegnata ad ogni registrazione. La parola chiave può essere utilizzata per identificare le registrazioni e il routing automatico dei file nel software *Philips SpeechExec*.

#### D **Nota**

Come prima cosa si devono impostare i parole chiave con il software *Philips SpeechExec*. Per ulteriori informazioni consultare la sezione *Configurazione avanzata* a pagina 98. Per impostazione predefinita sul Digital Pocket Memo è disponibile la categoria di parole chiave *Author* con le parole chiave 'DPM 9500' e '- - -' (vuoto = valore di default) e la categoria *Worktype* con le parole chiave 'Memo', 'Letter', 'Fax' e 'Report'.

Per assegnare una parola chiave alla registrazione:

- 1 Quando siete in posizione STOP, premere il pulsante smart KEYWORD (1) per visualizzare l'elenco delle categoria di parole chiave.
- 2 Premere il pulsante + o  $(2)$  per selezionare una categoria.
- $\bullet$  Pemere il pulsante smart ENTER  $(3)$  per visualizzare l'elenco delle parole chiave per categoria.
- 4 Premere il pulsante + o −  $(2)$  per selezionare una categoria.
- **5** Premere il pulsante smart OK  $(1)$  per confermare, o il pulsante smart CANCEL  $(Annulla)$   $(3)$  per uscire senza assegnare una parola chiave.

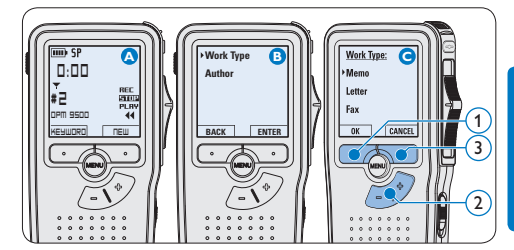

#### **4.5 Impostazioni menù**

Per accedere al menù del Digital Pocket Memo seguire le prossime instruzioni:

Quando siete in posizione STOP, premere il

ITALIANO

**ITALIANO** 

pulsante MENÙ  $(1)$  per aprire il menù.

- 2 Premere i pulsanti +  $o (2)$  per far scorrere la segnalazione al punto menù successivo o precedente.
- $\overline{3}$  Premere il pulsante smart ENTER  $(3)$  o MENÙ 1 per aprire il submenù. Per uscire dal menù premere il pulsante smart BACK  $\left(4\right)$ .
- 4 Premere il pulsante  $+$  o per selezionare un valore.
- **5** Premere il pulsante smart  $OK(4)$  per confermare la selezione o premere il pulsante smart CANCEL (Annulla) (3) per uscire dal submenù senza modificare l'impostazione.

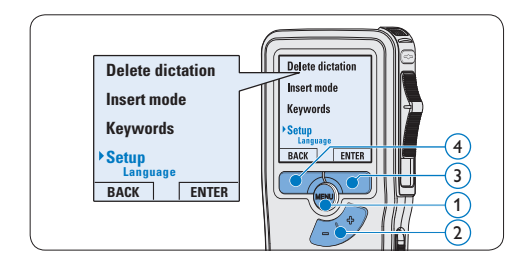

#### **4.5.1 Lista menù**

# D **Nota**

- • Alcune impostazioni come definire il nome dell'autore o cambiare modalità di visualizzazione, sono disponibili solo con *Philips SpeechExec Dictate*. Per ulteriori informazioni consultare il capitolo *Configurazione avanzata* a pagina 98.
- Premere e tenere premuto il pulsante MENÙ per accedere alle altre informazioni relative a file, registratore e memoria.

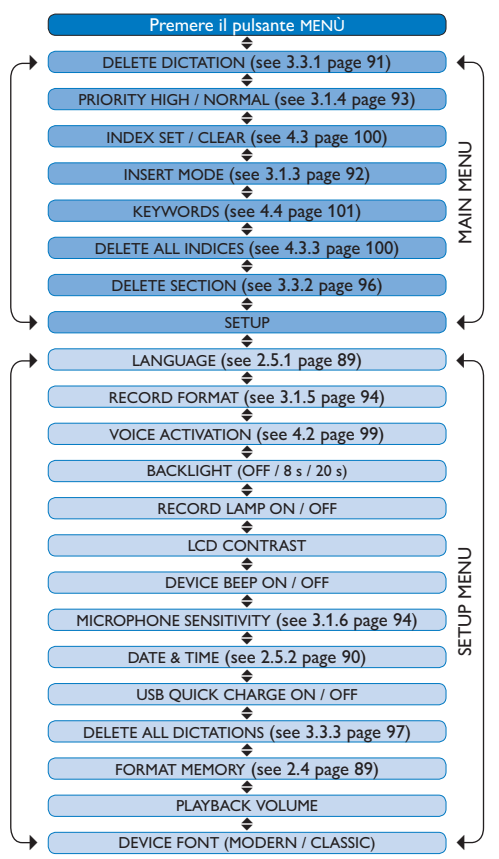

#### **Limitazione della responsabilità e note**

La società Philips effettua una complessa procedura di test sui prodotti utilizzando le configurazioni più conosciute. Però visto che i PC vengono continuamente aggiornati e i driver degli impianti sempre migliorati, non possiamo garantire un uso senza malfunzionamenti.

# Technical data

#### **Connectivity**

- • Docking connector: 8-pin female
- USB: Mini-USB 2.0 female (full speed, 12 Mbit/s)
- • DC in: 6 V
- Microphone: 3.5 mm, impedance 2 kΩ
- Earphone: 3.5 mm, impedance  $8$  Ω or more
- • Memory card: Secure Digital (SD)/Multimedia (MMC)

#### **Display**

- • Type: TFT-Transreflective
- • Diagonal screen size: 44 mm / 1.71 "
- Resolution: 128 x 128 pixels
- • Backlight color: White

#### **Green Specifications**

- • Compliant to 2002/95/EC (RoHS)
- • Lead-free soldered product

#### **Operation conditions**

- Temperature:  $5^\circ$   $45^\circ$  C /  $41^\circ$   $113^\circ$  F
- • Humidity: 10 % 90 %

#### **Recording format**

• .dss (Digital Speech Standard)

#### **Recording media**

- Memory: Secure Digital (SD)/MMC: up to 32 GB
- Recording time (QP/SP): 21/44 hours with 256 MB card

#### **Sampling frequency**

- Quality Play mode (QP): 16 kHz
- • Standard Play mode (SP): 12 kHz

#### **Compression rate**

- • Quality Play mode (QP): 26 kbit/s
- • Standard Play mode (SP): 13.5 kbit/s

#### **Speaker**

- • Built-in 30 mm round, dynamic speaker
- • Output power: 200 mW

#### **Accesssories**

- • Philips Secure Digital (SD) memory card
- Two Philips AAA rechargeable batteries
- • Travel pouch, user manual, quick start guide
- Installation CD

#### **Optional accesssories**

- USB Docking Station 9120
- • Power supply 9146
- • Secure Digital (SD) memory card 9256
- Headphones 334

#### **Power**

- • Battery type: two Philips AAA Ni-MH rechargeable batteries (LFH 9154) or two AAA batteries (LR03 or R03)
- Power supply (optional): 6 V DC / 850 mA

#### **Battery life (Standard Play mode)**

- 21 hours with Philips rechargeable batteries
- 19 hours with Philips alkaline batteries

#### **Specifications**

- Product dimensions ( $W \times D \times H$ ): 50 x 17 x 116 mm / 2.0 x 0.7 x 4.6 in.
- Weight: 106 g / 3.7 oz. (including batteries)

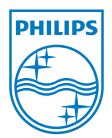

Discover the comprehensive range of high-end dictation products from Philips www.philips.com/dictation

Specifications are subject to change without notice.

Trademarks are the property of Royal Philips Electronics or their respective owners.

© 2010 Royal Philips Electronics. All rights reserved.

Document Version 2.1, 2010-01-22.

5103 109 9663.2